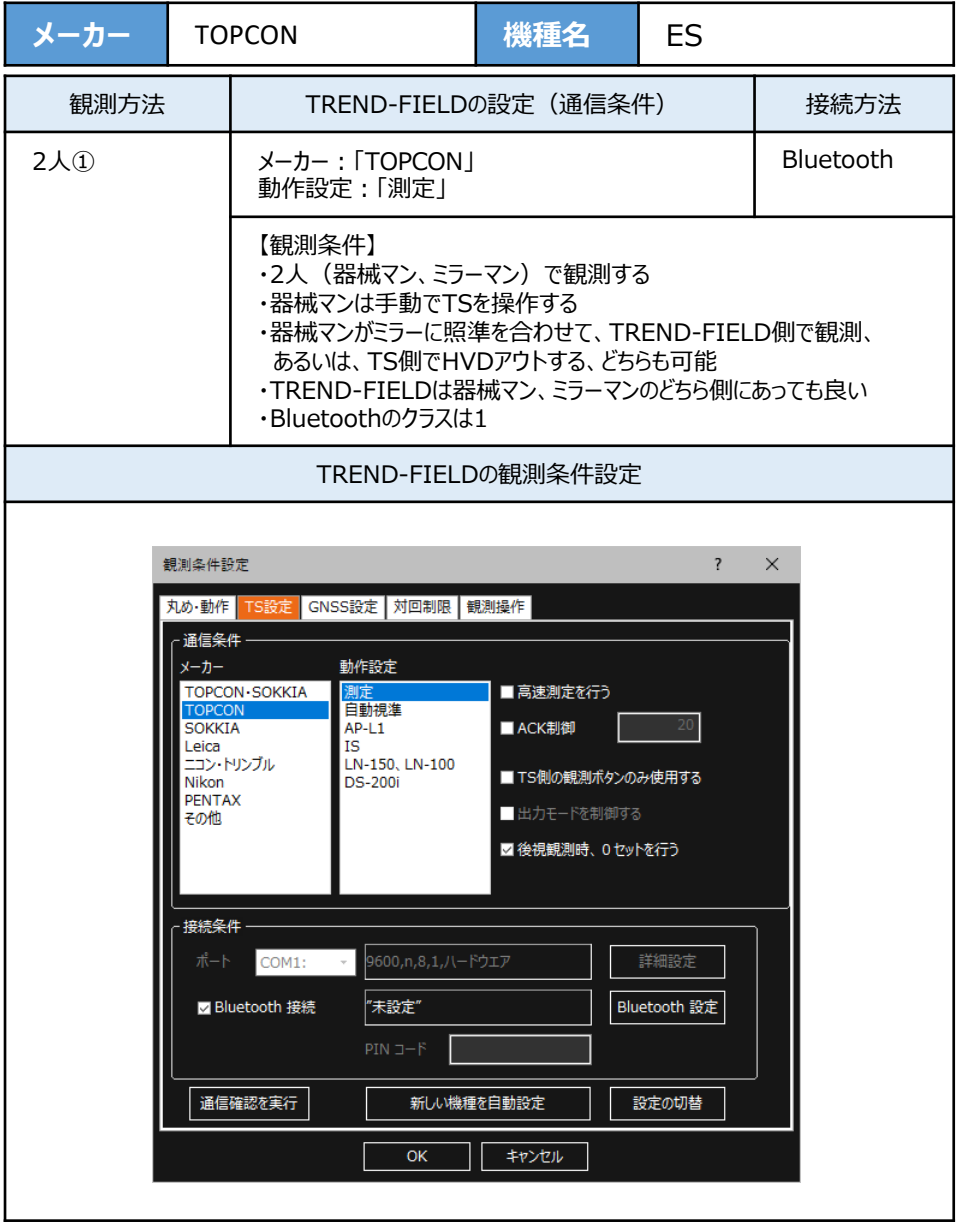

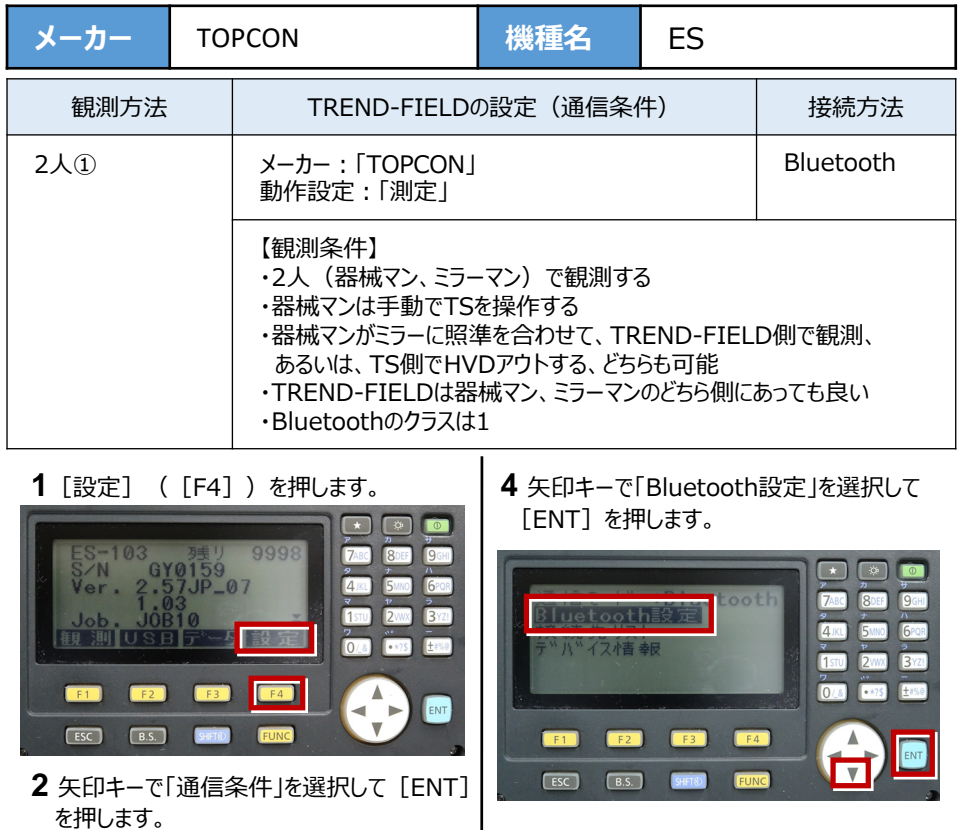

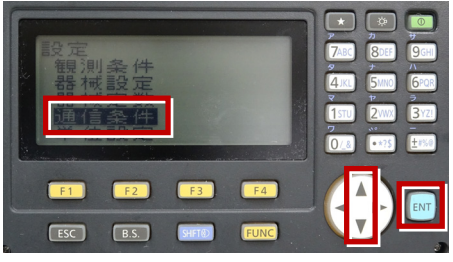

**3** 矢印キーで [通信モード] を「Bluetooth」 にします。

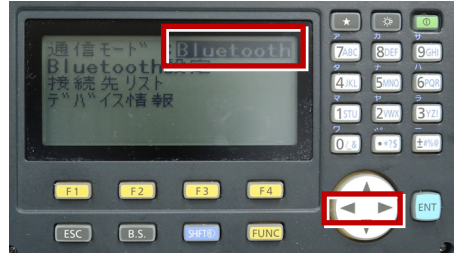

 $\overline{\phantom{a}}$ ि≫ モート ミスレーフ™ **7ARC** ROF **Q<sub>GH</sub> 1忍証 :ナシ**  $4$ JKL 6<sub>PQR</sub>  $1570$  $2<sub>max</sub>$  $3<sup>x21</sup>$ チェックサム :ナシ  $\frac{7}{0}$  $\sqrt{25}$ E 150 ACKER ACKER AND A  $F4$ **CENT**  $F2$  $F3$  $\blacktriangle$ ENT Γ⊽  $F<sub>esc</sub>$  $\boxed{B.S.}$ **SHFT®** 

**5** 矢印キーで下にスクロールします。

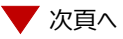

**6** 次のように設定します。 CR/LF:「ナシ」 ACKモード:「不要」

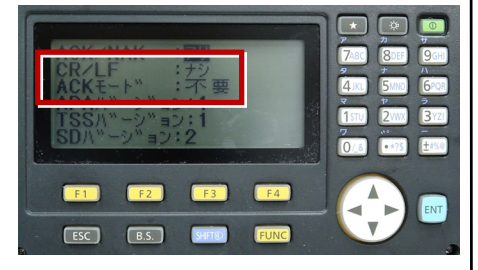

**9**[ESC]を押します。

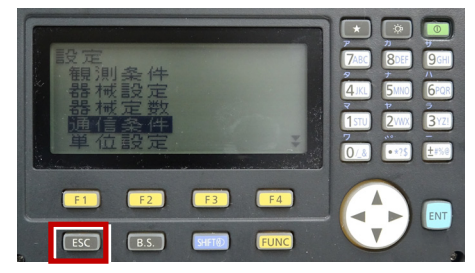

**7**[ESC]を押します。

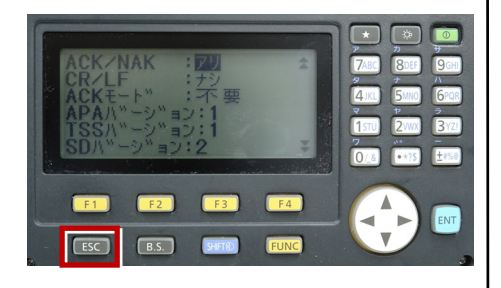

 $\overline{a}$ ES-103<br>S/N<br>Ver. 2 3<br>GY0159<br>2.57JP\_07 7480 **IQCU**  $4$ JKL 6<sub>PQR</sub>  $3<sub>YZ</sub>$ 三列部 観測  $\sqrt{a}$ Fese  $F1$  $F<sub>2</sub>$  $F3$  $F4$ ENT  $\blacktriangleleft$  $ESC$  $\boxed{B.S.}$ 

**10** 観測([F1])を押します。

**8** [ESC]を押します。

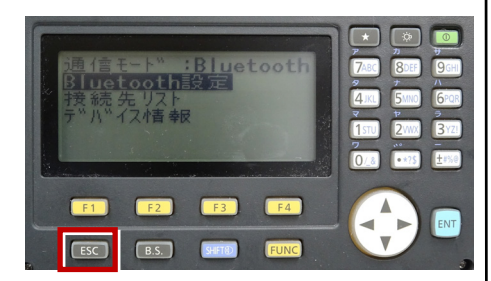

**11** 観測を行います。

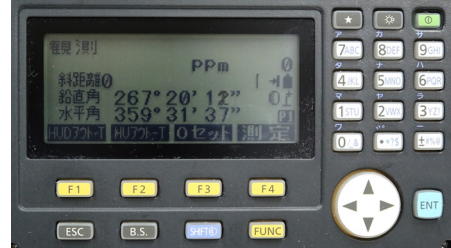